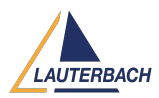

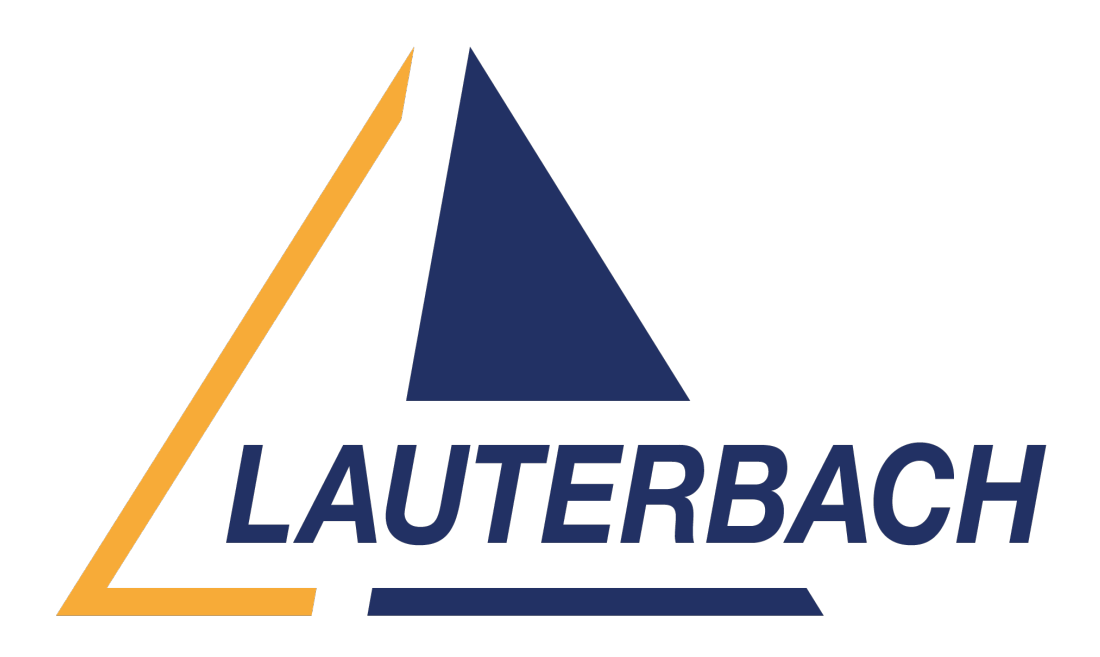

## [Support Center](https://support.lauterbach.com/) > [Community](https://support.lauterbach.com/community) > [Test Automation](https://support.lauterbach.com/community/browse/type-3/view-list/viewmode-compact) > unexpected behavior of pyrcl in qui vs [screen off mode](https://support.lauterbach.com/community/view/unexpected-behavior-of-pyrcl-in-gui-vs-screen-off-mode)

unexpected behavior of pyrcl in gui vs screen off mode Awaiting Agent

- S Sudhakar
- **Forum name:** #Test Automation

1. The pyrcl (py>3.6) script runs fine in gui mode. But the same script throws error when executed in screen off mode. Looks like "break" or "DO" commands don't work in pyrcl.

Ex: t32\_instance.cmd('break')

Python trace:

File "/home/s0001673/.local/lib/python3.8/site-

packages/lauterbach/trace32/rcl/\_rc/\_command.py", line 16, in \_\_call

self. conn. cmd(cmd)

File "/home/msr/.local/lib/python3.8/site-packages/lauterbach/trace32/rcl/rcl.py", line 286, in \_cmd

raise e.with\_traceback(e.\_traceback ) from None

File "/home/msr/.local/lib/python3.8/site-packages/lauterbach/trace32/rcl/rcl.py", line 284, in \_cmd

self. library.t32 executecommand(cmd.encode(), 4096)

File "/home/msr/.local/lib/python3.8/site-packages/lauterbach/trace32/rcl/\_rc/\_library.py", line

435, in t32\_executecommand

raise CommandError(str(e), "command: ", cmd) from None

lauterbach.trace32.rcl.\_rc.\_command.CommandError: ('target system down', 'command: ',

b'Break')

2. Also screen dumps using Printer function doesn't provide full/complete line. It cuts the info into half/quarter line of the actual output. Comments (9)

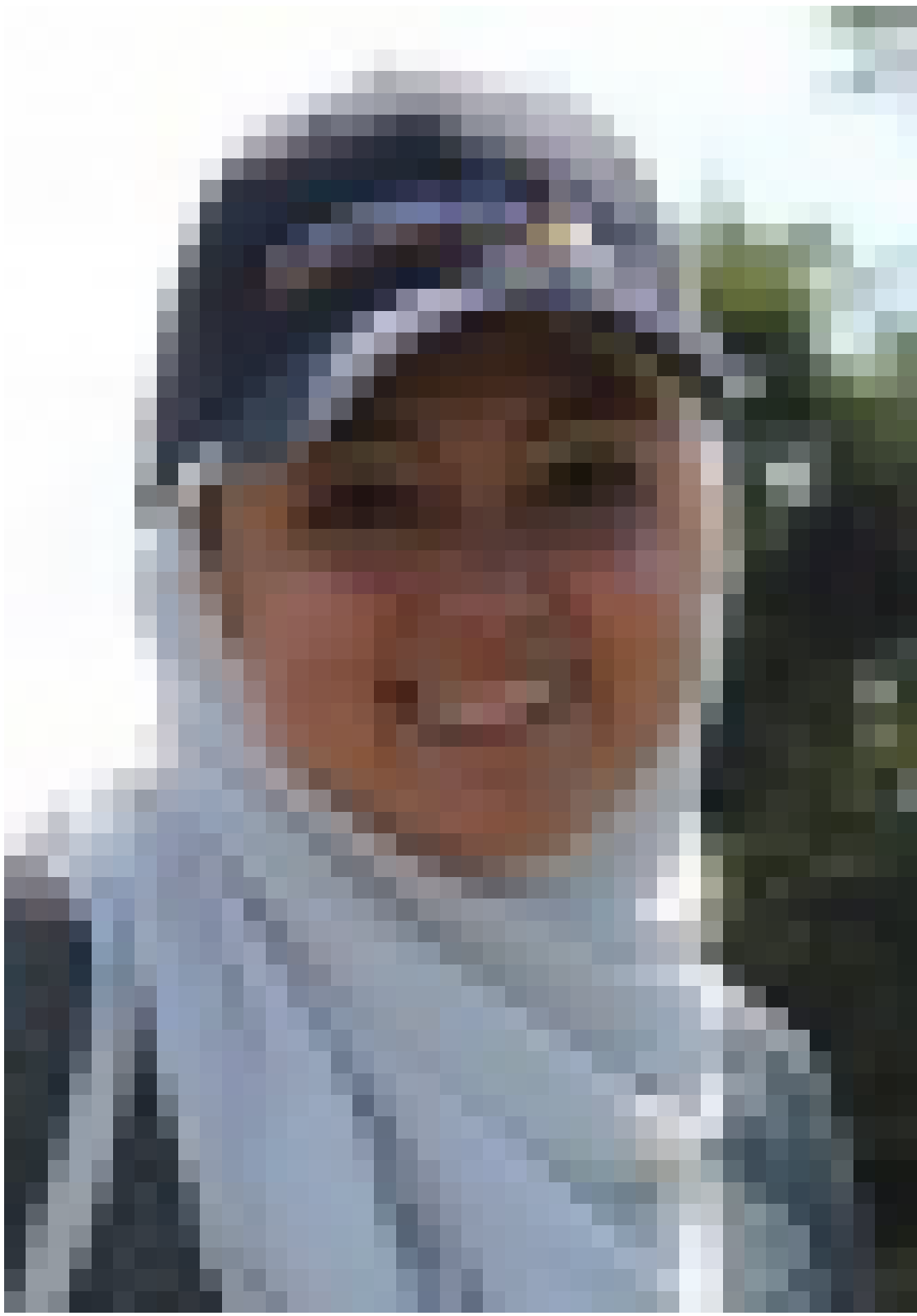

# **Wiem Wala Benayed**

1 year ago

1- It's normal that you can't execute 'Break' when your target is down, as evidenced by the

message ''target system down''. The screen mode used has no impact on that. 2-In order to get the complete window contents, you have to manually configure it first: - Open your window - Adjust your window size (you should increase the columns) - Right click on the top left of your window - Choose "store command" - You will get a file with content similar to this : WinPOS 6.4286 3.4615 180. 26. 24. 1. W000 WinTABS 40. - Next time, before you do a WinPrint, you need to execute the first two line you get like that: WinPOS 6.4286 3.4615 180. 26. 24. 1. W000 WinTABS 40. WinPrint.

#### S **Sudhakar**

#### 1 year ago

Bunch of thanks... For point 1: I can check in cmm that if system mode is running or not by invoking SYSTEM.MODE() == 0B (found from a demo script). But I'd like to know where are these functions documented with its return values for each mode? I couldn't find much help from ["https://www2.lauterbach.com/pdf/ide\\_func.pdf](https://www2.lauterbach.com/pdf/ide_func.pdf)". Are there better documents (or am I missing info?) that describe these functions? (sorry if something looks obvious. I'm just a beginner w.r.to T32 automation)

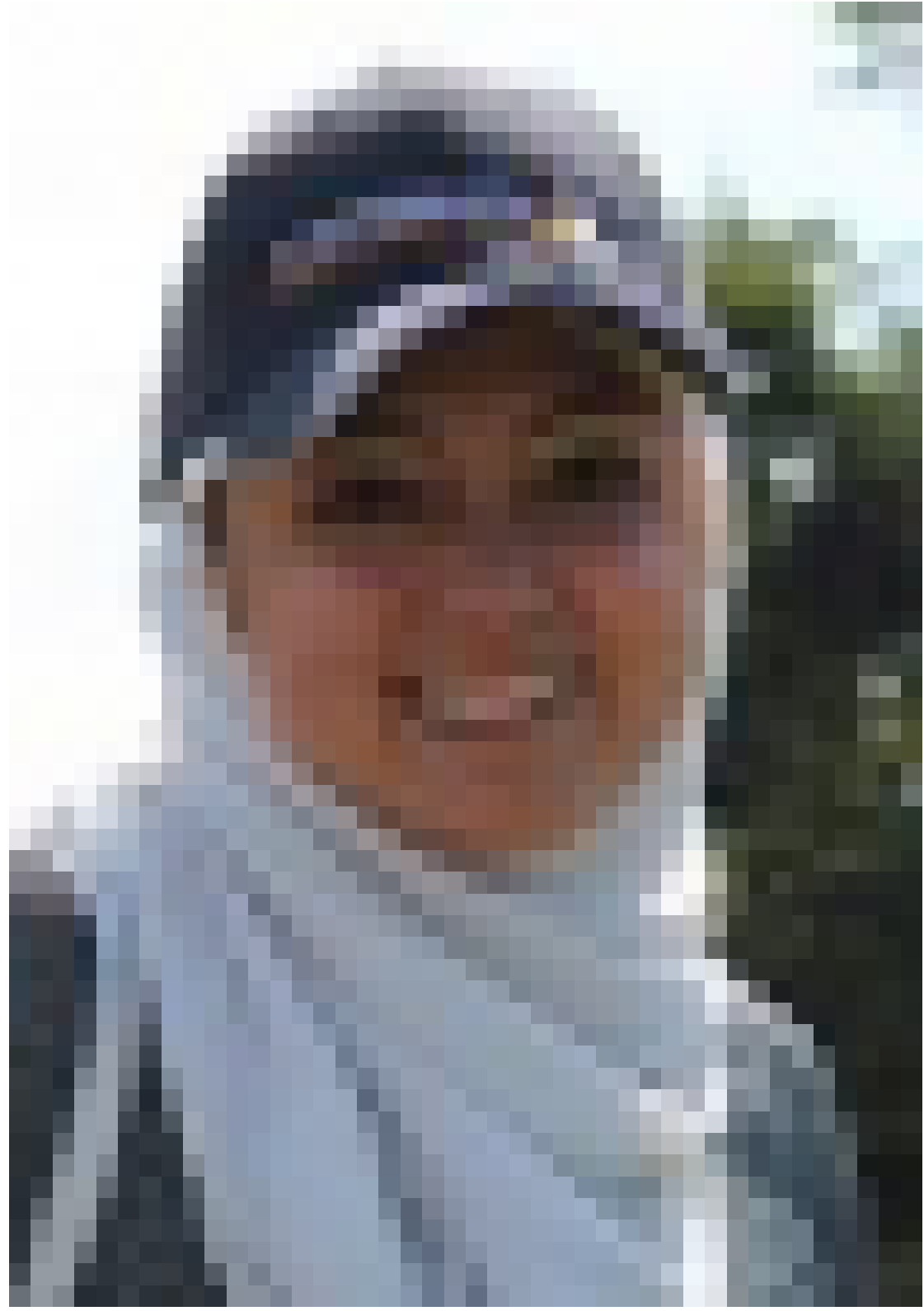

## **Wiem Wala Benayed**

1 year ago

The function SYSTEM.MODE() is documented in this pdf:

[https://repo.lauterbach.com/pdf/general\\_func.pdf](https://repo.lauterbach.com/pdf/general_func.pdf) You can find all our pdf under /pdf

#### S **Sudhakar**

1 year ago

That's a good documentation. Also How can one read "the message line" for error handling

purpose (given that some unexpected/expected errors arise? (also please point me to the right document as above) Ex: aborted SYStem.Mode Prepare: failed to establish communication or debug port fail.

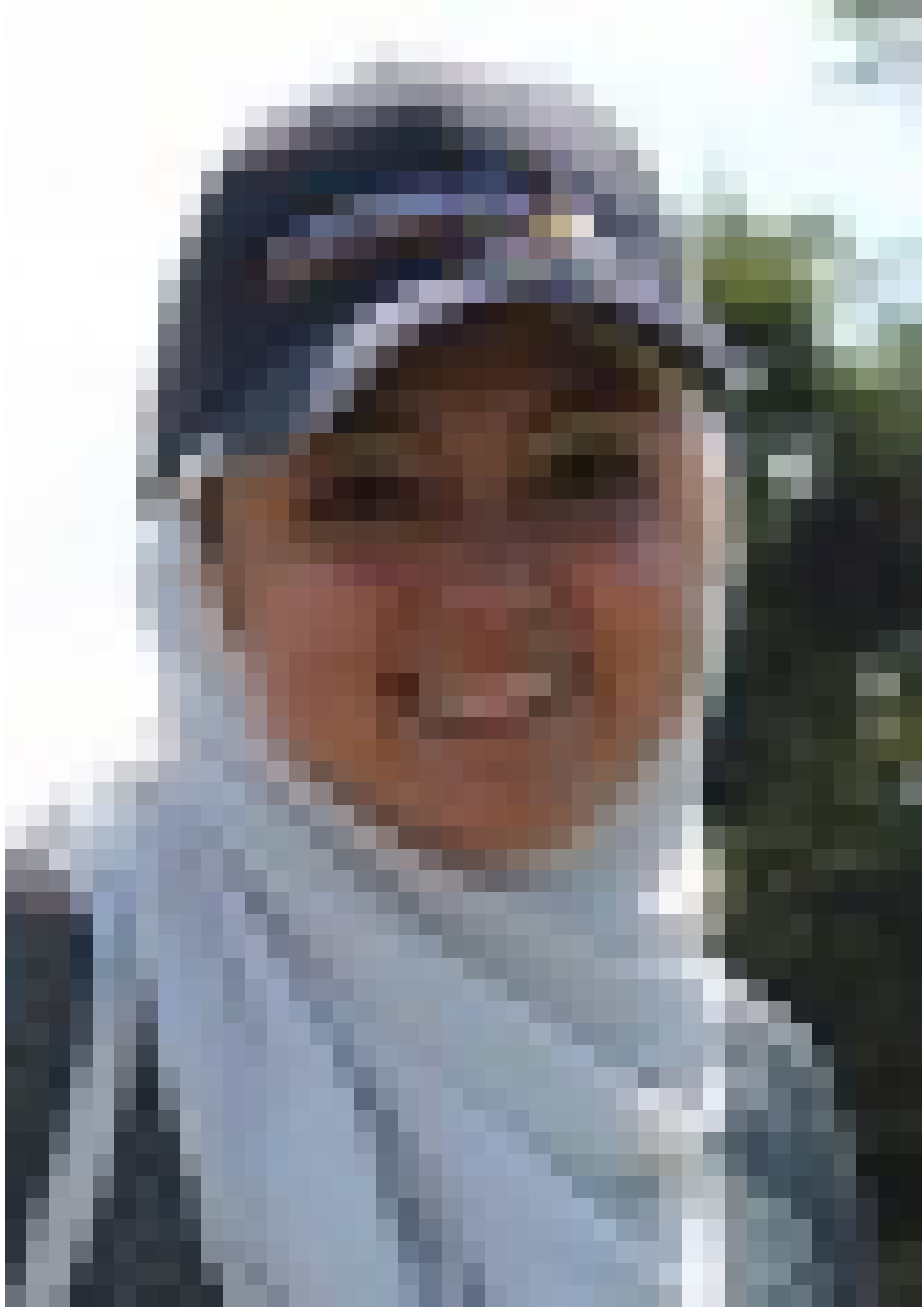

### **Wiem Wala Benayed**

1 year ago

You can work with try and except blocks, so in the exception, you can execute the following API functions: - CommandError : to check if a command returns an error, for example : try:

self.cmd("DO {}".format(cmd)) except CommandError as e: raise PracticeError(str(e)) from None - FunctionError : to check if a function returns an error, for example : try: result value, result\_type = self.\_\_library.t32\_executefunction(func) except FunctionError as e: raise e.with traceback(e. traceback ) from None Most of the errors are documented here: <https://repo.lauterbach.com/pdf/error.pdf>

#### S **Sudhakar**

1 year ago

How to inject/simulate any errors in T32 to make the code robust for any run time errors? some errors are easy to produce like "file not found". Any help here?

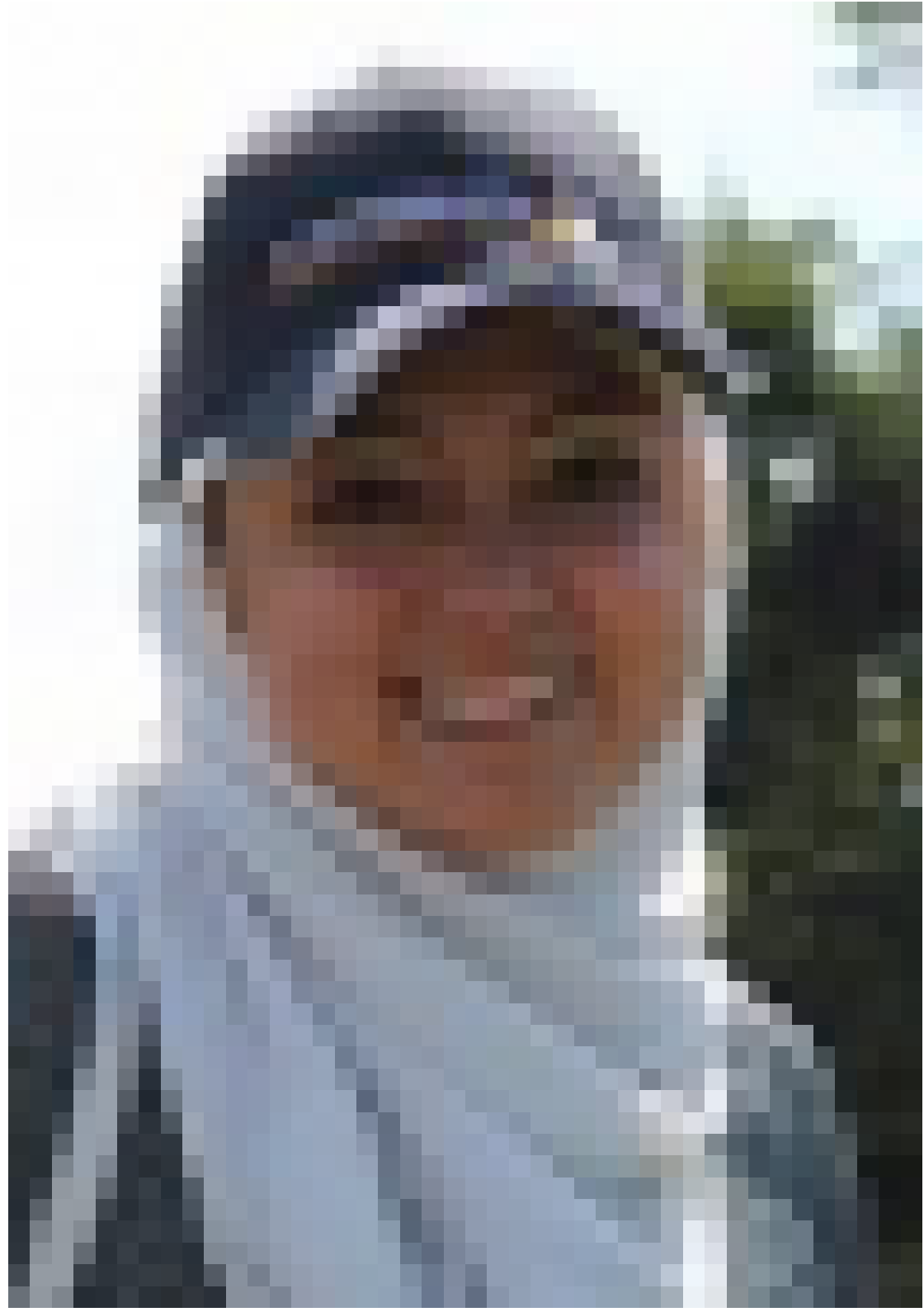

#### **Wiem Wala Benayed**

1 year ago

You can use the PRACTICE command ECHO with %error format: ECHO %error "file not found"

#### S **Sudhakar**

1 year ago

How to implement ON ERROR mechanism in python (without using cmm)? In other words, How to define what to do when error occurs in python script? I couldn't find much details in pyrcl documentation? Any insights on this?

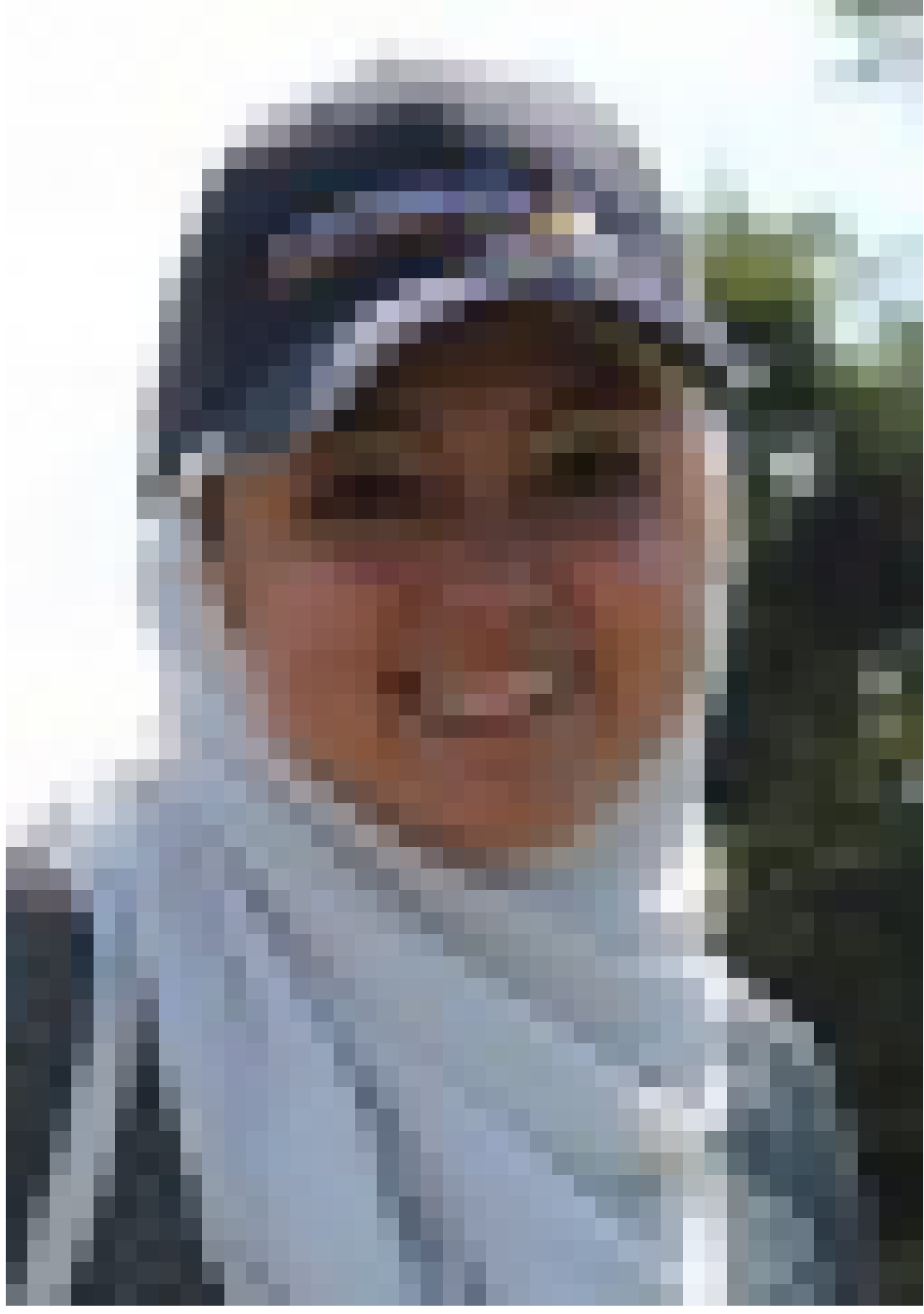

### **Wiem Wala Benayed**

1 year ago

You can use this example: from typing import Any import lauterbach.trace32.rcl as t32 def print\_notification(\*args: Any) -> None: print("notification:", args) dbg = t32.connect() dbg.library.t32\_notifyeventenable("SYSUP", print\_notification) dbg.library.t32\_checkstatenotify(1) In RCL version 1.0.9, you will get an error. There is a small fix that need to be done in function t32\_checkstatenotify of \lauterbach\trace32\rcl\\_rc\\_library.py: if event\_type == T32\_E\_ONEVENT: offset=16 event\_name = msg\_data[offset:].decode().rstrip("\0")